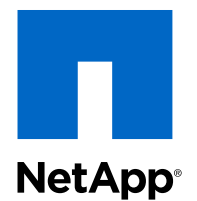

## Clustered Data ONTAP® 8.3

Volume Disaster Recovery Preparation Express Guide

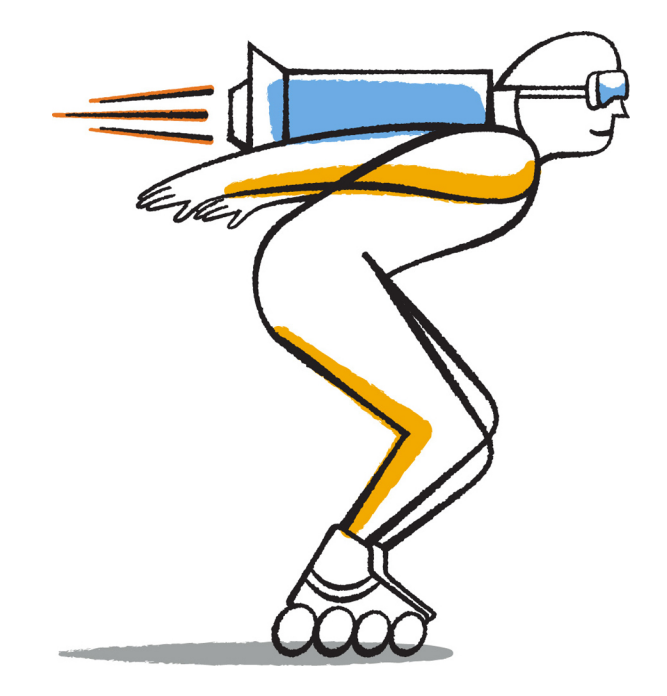

NetApp, Inc. 495 East Java Drive Sunnyvale, CA 94089 U.S.

Telephone: +1 (408) 822-6000 Fax: +1 (408) 822-4501 Support telephone: +1 (888) 463-8277 Web: www.netapp.com Feedback: doccomments@netapp.com Part number: 215-09376\_A0 November 2014

# **Contents**

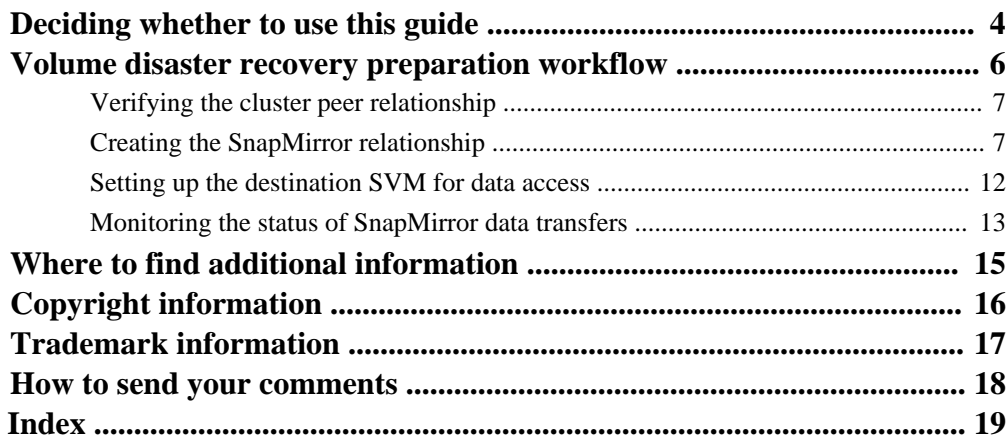

# <span id="page-3-0"></span>**Deciding whether to use this guide**

This guide describes how to quickly protect a source volume on a peered Data ONTAP cluster in preparation for disaster recovery. You should use this guide if you want to configure and monitor SnapMirror relationships between peered clusters for volume disaster recovery and do not need a lot of conceptual background for the tasks.

SnapMirror provides scheduled asynchronous, block-level data protection. SnapMirror replicates Snapshot copies and can replicate NAS or SAN volumes on which deduplication, data compression, or both are run, including volumes containing qtrees and LUNs. SnapMirror configuration information is stored in a database that Data ONTAP replicates to all the nodes in the cluster.

You should use this guide if you want to create SnapMirror relationships for volume-level disaster recovery in the following way:

- You are working with clusters running Data ONTAP 8.3 or later.
- You are a cluster administrator.
- You are using FlexVol volumes and not an Infinite Volume.
- You have configured an authenticated peer relationship between two clusters. [Clustered Data ONTAP 8.3 Cluster Peering Express Guide](https://library.netapp.com/ecm/ecm_download_file/ECMP1547469)
- You have enabled the SnapMirror license on both the source and the destination clusters.
- You want to use best practices, not explore every available option.
- You do not want to read a lot of conceptual background.
- You want to use OnCommand System Manager, not the command-line interface or an automated scripting tool.

If these assumptions are not correct for your situation, or if you want more conceptual background information, you should see the following resources:

- [Clustered Data ONTAP 8.3 Data Protection Guide](https://library.netapp.com/ecm/ecm_download_file/ECMP1610205)
- [NetApp Technical Report 4015: SnapMirror Configuration and Best Practices Guide for](http://www.netapp.com/us/media/tr-4015.pdf) [Clustered Data ONTAP](http://www.netapp.com/us/media/tr-4015.pdf)
- [Clustered Data ONTAP 8.3 Logical Storage Management Guide](https://library.netapp.com/ecm/ecm_download_file/ECMP1610211)
- [NetApp Documentation: OnCommand Workflow Automation \(current releases\)](http://mysupport.netapp.com/documentation/productlibrary/index.html?productID=61550) OnCommand Workflow Automation enables you to run prepackaged workflows that automate management tasks such as the workflows described in Express Guides.
- [Clustered Data ONTAP 8.3 Commands: Manual Page Reference](https://library.netapp.com/ecm/ecm_download_file/ECMP1610202)

Provides the set of commands for configuring and managing SnapMirror relationships. You might want to use the SnapMirror commands to write a script that creates multiple SnapMirror relationships.

# <span id="page-5-0"></span>**Volume disaster recovery preparation workflow**

Preparing volumes for disaster recovery involves verifying the cluster peer relationship, creating the SnapMirror relationship between volumes residing on peered clusters, setting up the destination SVM for data access, and monitoring the SnapMirror relationship periodically.

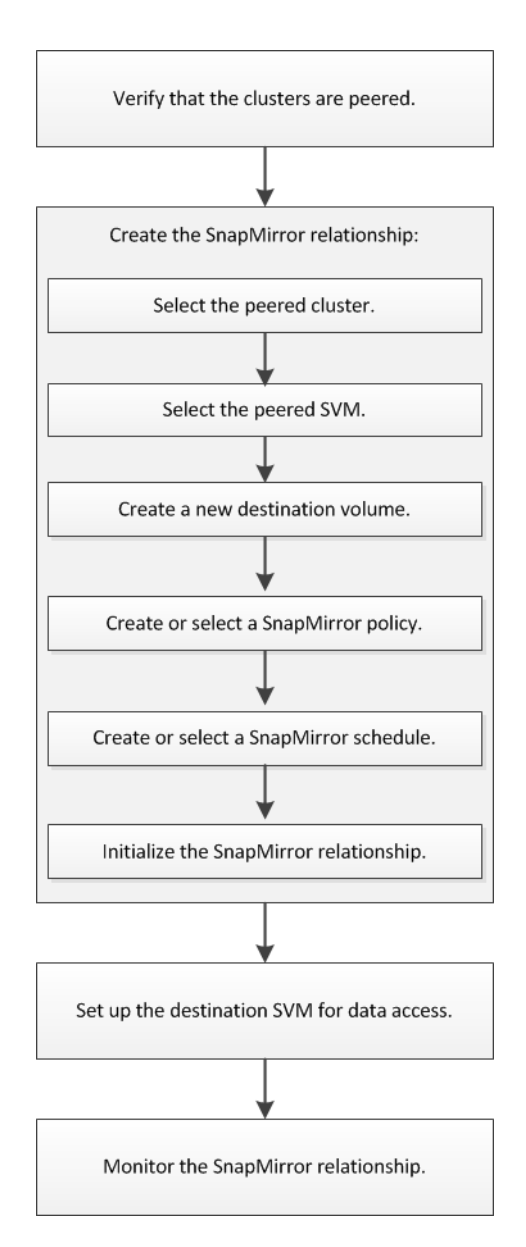

## <span id="page-6-0"></span>**Verifying the cluster peer relationship**

Before you set up a volume for disaster recovery, you must verify that the source and destination clusters are peered and are communicating with each other through the peer relationship.

#### **Steps**

- **1.** Enter the URL **https://IP-address-of-cluster-management-LIF** in a web browser and log in to System Manager using your cluster administrator credential.
- **2.** Expand the **Cluster** hierarchy in the left navigation pane.
- **3.** Click **Configuration > Peers** to ensure that the peered cluster is authenticated and available.

The destination cluster is cluster-1 and the source cluster is cluster-2.

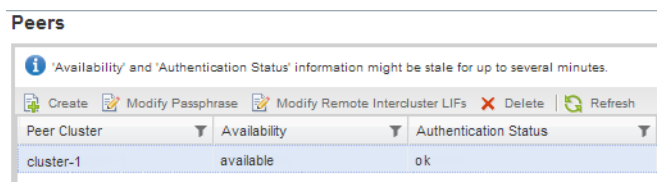

## **Creating the SnapMirror relationship**

You must create a SnapMirror relationship between the source volume on one cluster and the destination volume on the peered cluster for replicating data for disaster recovery.

#### **Before you begin**

- You must have the cluster administrator user name and password for the destination cluster.
- The destination aggregate must have available space.
- Both the clusters must be configured and set up appropriately to meet the requirements of your environment for user access, authentication, and client access.

#### **About this task**

You must perform this task from the **source** cluster.

#### **Steps**

- **1.** Expand the **Storage Virtual Machines** hierarchy in the left navigation pane.
- **2.** Select the source SVM that contains the volume you want to protect, and then select **Storage > Volumes**.
- **3.** Select the volume you want to protect from the Volumes list, and then click **Protect by > Mirror**.

The Create Mirror Relationship window is displayed.

- **4.** In the **Destination Volume** section, select the peered cluster.
- **5.** Specify the SVM for the destination volume:

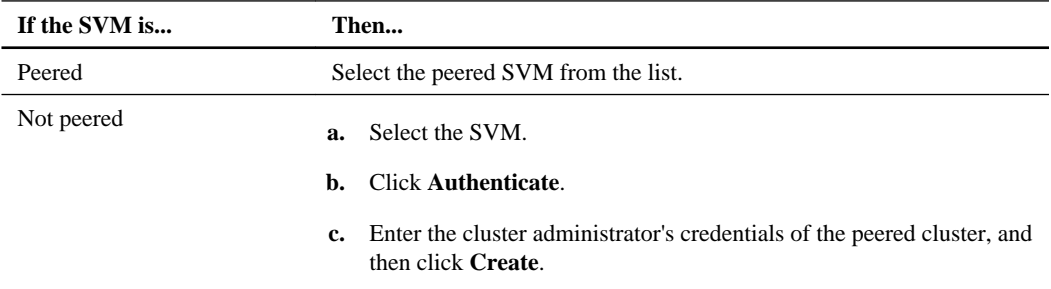

- **6.** Create a new destination volume:
	- a. Select the **New Volume** option.
	- b. Use the default volume name or enter a new volume name.
	- c. Select the destination aggregate.

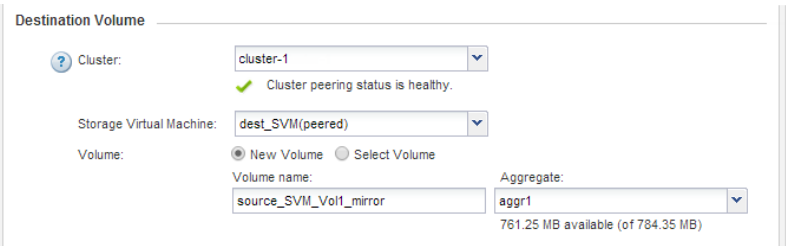

**7.** In the **Configuration Details** section, specify the SnapMirror policy:

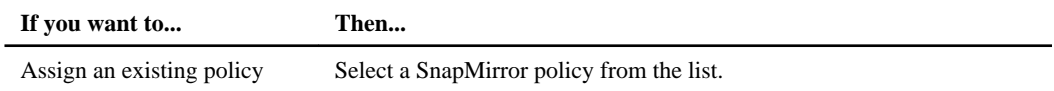

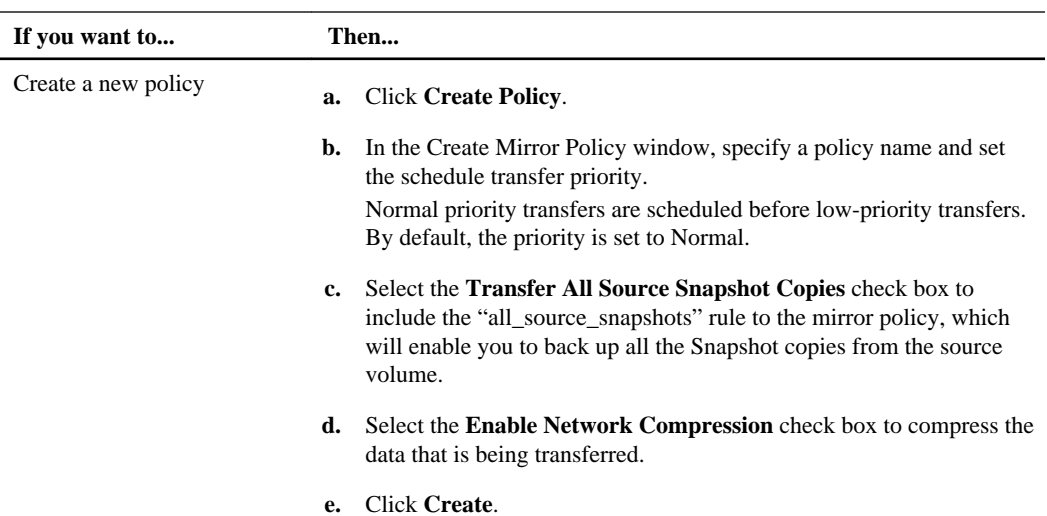

- **Create Mirror Policy**  $\overline{\mathsf{x}}$ **Destination Cluster:** cluster-1 Destination Storage Virtual Machine: dest\_SVM Policy Name: policy × Transfer Priority: Normal Transfer All Source Snapshot Copies ? Enable Network Compression **Add Comments** Create Cancel
- **8.** Specify the SnapMirror schedule:

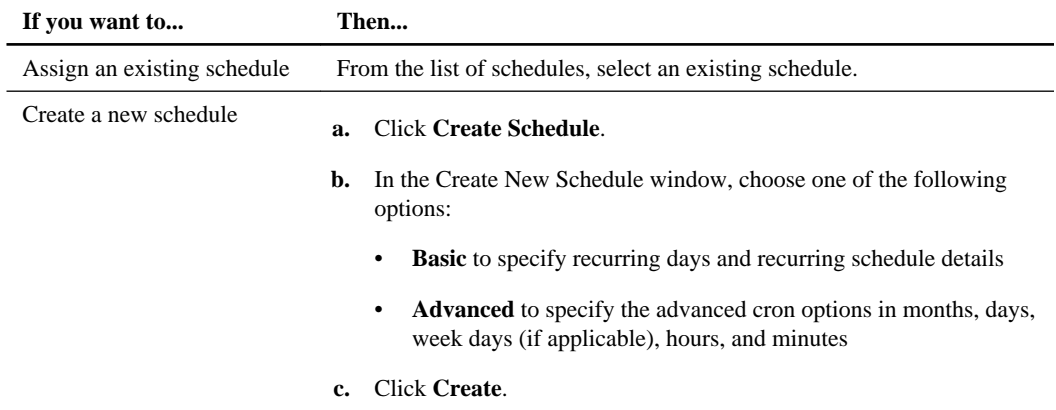

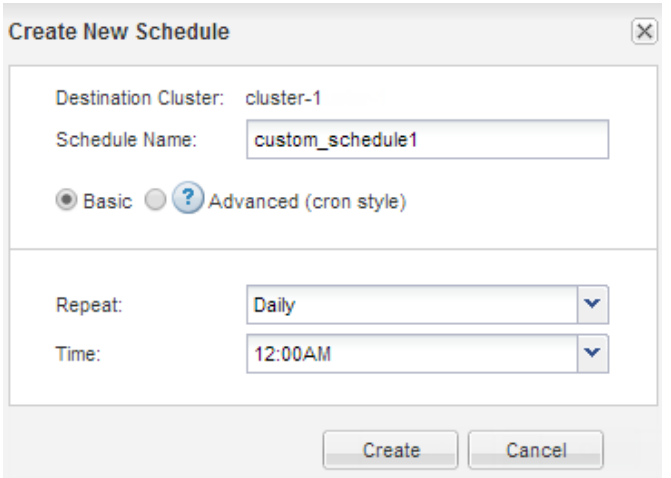

**9.** Ensure that the **Initialize Relationship** check box is selected and then click **Create**.

Initializing the SnapMirror relationship ensures that the destination volume has a baseline to start protecting the source volume.

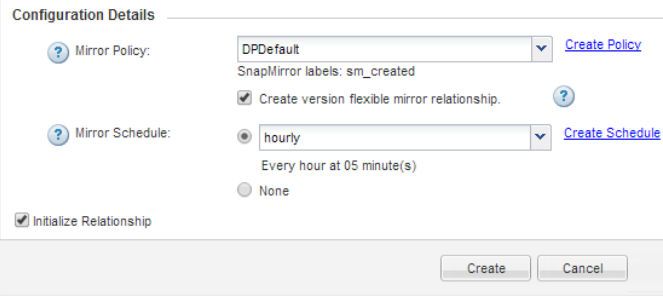

The wizard creates the relationship with the default **DPPolicy** mirror policy and the **hourly** schedule. The relationship is initialized by starting a baseline transfer of data from the source volume to the destination volume.

The initialization operation might take some time. The Status section shows the status of each job.

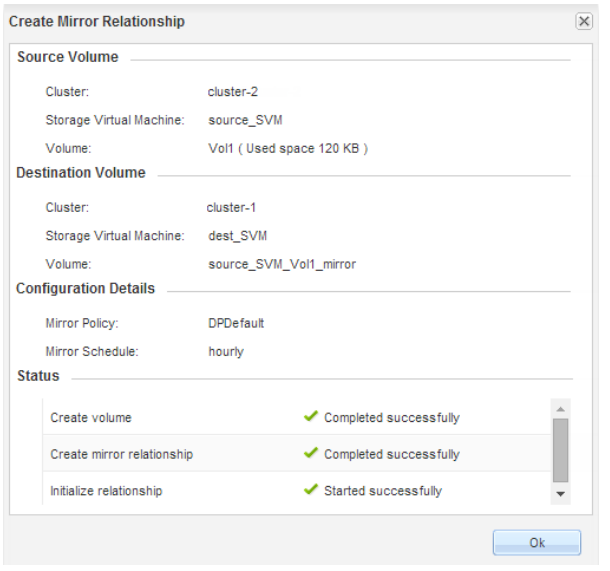

- **10.** Verify the relationship status of the SnapMirror relationship:
	- a. Select the volume from the Volumes list, and then click **Data Protection**.
	- b. In the **Data Protection** tab, verify that the SnapMirror relationship you created is listed and the relationship state is **Snapmirrored**.

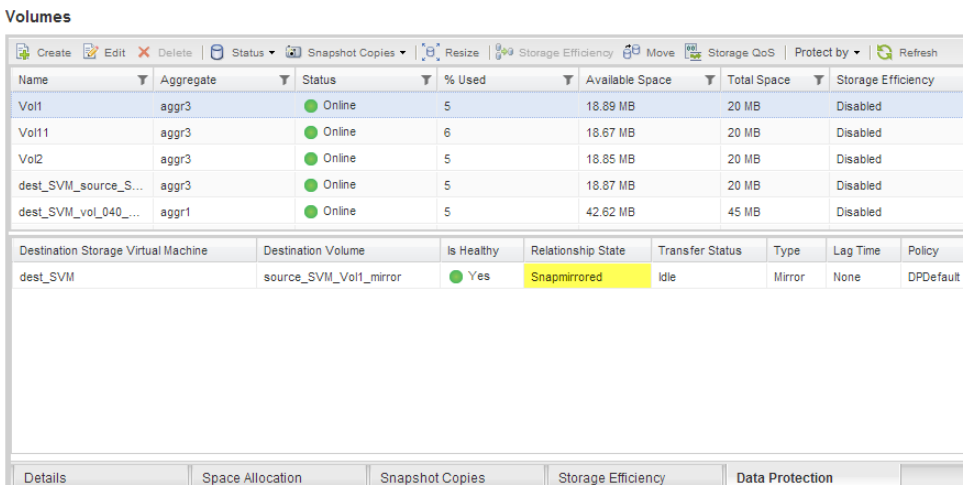

#### <span id="page-11-0"></span>**After you finish**

You must make a note of the source volume settings such as thin provisioning, deduplication, compression, and autogrow. You can use this information when you break the SnapMirror relationship and verify the destination volume settings.

## **Setting up the destination SVM for data access**

You can minimize data access disruption when activating the destination volume by setting up required configurations such as LIFs, CIFS shares, and export policies for the NAS environment, and LIFs and initiator groups for the SAN environment on the SVM containing the destination volume.

#### **About this task**

You must perform this task on the **destination** cluster for the SVM containing the destination volume.

#### **Choices**

- NAS environment:
	- 1. Create NAS LIFs.
	- 2. Create CIFS shares with the same share names that were used on the source.
	- 3. Create appropriate NFS export policies.
	- 4. Create appropriate quota rules.
- SAN environment:
	- 1. Create SAN LIFs.
	- 2. Optional: Configure portsets.
	- 3. Configure initiator groups.
	- 4. For FC, zone the FC switches to enable the SAN clients to access the LIFs.

#### **After you finish**

If any changes were made on the SVM containing the source volume, you must replicate the changes manually on the SVM containing the destination volume.

#### **Related information**

[NetApp Documentation: Clustered Data ONTAP Express Guides](http://mysupport.netapp.com/documentation/docweb/index.html?productID=61885)

## <span id="page-12-0"></span>**Monitoring the status of SnapMirror data transfers**

You should periodically monitor the status of the SnapMirror relationships to ensure that the SnapMirror data transfers are occurring as per the specified schedule.

#### **About this task**

You must perform this task from the **destination** cluster.

#### **Steps**

- **1.** Expand the **Storage Virtual Machines** hierarchy in the left navigation pane.
- **2.** Select the Storage Virtual Machine (SVM) that contains the destination volume, and then click **Protection**.
- **3.** Select the SnapMirror relationship between the source and the destination volumes, and then verify the status in the **Details** bottom tab.

The Details tab displays the health status of the SnapMirror relationship and shows the transfer errors and lag time.

- The Is Healthy field must display **Yes**. For most SnapMirror data transfer failures, the field displays **No**. In some failure cases, however, the field continues to display **Yes**. You must check the transfer errors in the Details section to ensure that no data transfer failure occurred.
- The Relationship State field must display **Snapmirrored**.
- The Lag Time must be no more than the transfer schedule interval. For example, if the transfer schedule is hourly, then the lag time must not be more than an hour.

You should troubleshoot any issues in the SnapMirror relationships.

[NetApp Technical Report 4015: SnapMirror Configuration and Best Practices Guide for](http://www.netapp.com/us/media/tr-4015.pdf) [Clustered Data ONTAP](http://www.netapp.com/us/media/tr-4015.pdf)

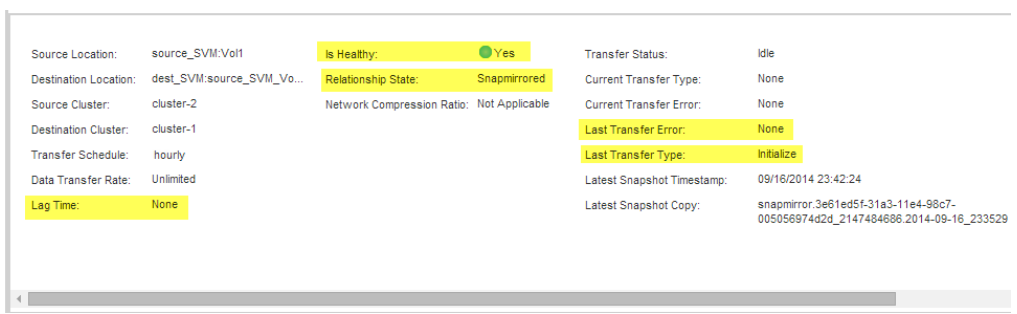

# <span id="page-14-0"></span>**Where to find additional information**

Additional documentation is available to help you activate the destination volume to test the disaster recovery setup or when a disaster occurs. You can also learn more about how to reactivate the source volume after the disaster.

#### **Express guide**

• [Clustered Data ONTAP 8.3 Volume Disaster Recovery Express Guide](https://library.netapp.com/ecm/ecm_download_file/ECMP1653501)

Describes how to quickly activate a destination volume after a disaster and then reactivate the source volume in clustered Data ONTAP 8.3.

#### **Comprehensive guides**

• [Clustered Data ONTAP 8.3 Data Protection Guide](https://library.netapp.com/ecm/ecm_download_file/ECMP1610205)

Provides detailed conceptual and CLI-based task information about disaster recovery by using SnapMirror technology.

• [OnCommand Unified Manager 6.1 Administration Guide](https://library.netapp.com/ecm/ecm_download_file/ECMP1242991)

Provides information about performing OnCommand Unified Manager tasks using the web UI and information about troubleshooting, as well as providing in-depth conceptual information.

# <span id="page-15-0"></span>**Copyright information**

Copyright © 1994–2014 NetApp, Inc. All rights reserved. Printed in the U.S.

No part of this document covered by copyright may be reproduced in any form or by any means graphic, electronic, or mechanical, including photocopying, recording, taping, or storage in an electronic retrieval system—without prior written permission of the copyright owner.

Software derived from copyrighted NetApp material is subject to the following license and disclaimer:

THIS SOFTWARE IS PROVIDED BY NETAPP "AS IS" AND WITHOUT ANY EXPRESS OR IMPLIED WARRANTIES, INCLUDING, BUT NOT LIMITED TO, THE IMPLIED WARRANTIES OF MERCHANTABILITY AND FITNESS FOR A PARTICULAR PURPOSE, WHICH ARE HEREBY DISCLAIMED. IN NO EVENT SHALL NETAPP BE LIABLE FOR ANY DIRECT, INDIRECT, INCIDENTAL, SPECIAL, EXEMPLARY, OR CONSEQUENTIAL DAMAGES (INCLUDING, BUT NOT LIMITED TO, PROCUREMENT OF SUBSTITUTE GOODS OR SERVICES; LOSS OF USE, DATA, OR PROFITS; OR BUSINESS INTERRUPTION) HOWEVER CAUSED AND ON ANY THEORY OF LIABILITY, WHETHER IN CONTRACT, STRICT LIABILITY, OR TORT (INCLUDING NEGLIGENCE OR OTHERWISE) ARISING IN ANY WAY OUT OF THE USE OF THIS SOFTWARE, EVEN IF ADVISED OF THE POSSIBILITY OF SUCH DAMAGE.

NetApp reserves the right to change any products described herein at any time, and without notice. NetApp assumes no responsibility or liability arising from the use of products described herein, except as expressly agreed to in writing by NetApp. The use or purchase of this product does not convey a license under any patent rights, trademark rights, or any other intellectual property rights of NetApp.

The product described in this manual may be protected by one or more U.S. patents, foreign patents, or pending applications.

RESTRICTED RIGHTS LEGEND: Use, duplication, or disclosure by the government is subject to restrictions as set forth in subparagraph  $(c)(1)(ii)$  of the Rights in Technical Data and Computer Software clause at DFARS 252.277-7103 (October 1988) and FAR 52-227-19 (June 1987).

## <span id="page-16-0"></span>**Trademark information**

NetApp, the NetApp logo, Go Further, Faster, ASUP, AutoSupport, Campaign Express, Cloud ONTAP, clustered Data ONTAP, Customer Fitness, Data ONTAP, DataMotion, Fitness, Flash Accel, Flash Cache, Flash Pool, FlashRay, FlexArray, FlexCache, FlexClone, FlexPod, FlexScale, FlexShare, FlexVol, FPolicy, GetSuccessful, LockVault, Manage ONTAP, Mars, MetroCluster, MultiStore, NetApp Insight, OnCommand, ONTAP, ONTAPI, RAID DP, SANtricity, SecureShare, Simplicity, Simulate ONTAP, Snap Creator, SnapCopy, SnapDrive, SnapIntegrator, SnapLock, SnapManager, SnapMirror, SnapMover, SnapProtect, SnapRestore, Snapshot, SnapValidator, SnapVault, StorageGRID, Tech OnTap, Unbound Cloud, and WAFL are trademarks or registered trademarks of NetApp, Inc., in the United States, and/or other countries. A current list of NetApp trademarks is available on the web at <http://www.netapp.com/us/legal/netapptmlist.aspx>.

Cisco and the Cisco logo are trademarks of Cisco in the U.S. and other countries. All other brands or products are trademarks or registered trademarks of their respective holders and should be treated as such.

# <span id="page-17-0"></span>**How to send your comments**

You can help us to improve the quality of our documentation by sending us your feedback.

Your feedback is important in helping us to provide the most accurate and high-quality information. If you have suggestions for improving this document, send us your comments by email to [doccomments@netapp.com](mailto:doccomments@netapp.com). To help us direct your comments to the correct division, include in the subject line the product name, version, and operating system.

You can also contact us in the following ways:

- NetApp, Inc., 495 East Java Drive, Sunnyvale, CA 94089 U.S.
- Telephone:  $+1$  (408) 822-6000
- Fax:  $+1$  (408) 822-4501
- Support telephone:  $+1$  (888) 463-8277

# <span id="page-18-0"></span>**Index**

## **C**

cluster peer relationships verifying the status [7](#page-6-0) clusters requirements for using Express Guide to configure volume disaster recovery [4](#page-3-0) comments how to send feedback about documentation [18](#page-17-0)

## **D**

data access setting up the destination SVM [12](#page-11-0) data protection where to get additional information about [15](#page-14-0) destination volumes creating for disaster recovery [7](#page-6-0) setting up for data access from  $12$ disaster recovery creating SnapMirror relationships between volumes on different clusters for [7](#page-6-0) requirements for using Express Guide to configure mirror relationships for [4](#page-3-0) where to get additional information about volumes [15](#page-14-0) workflow for volume  $6$ documentation how to send feedback about [18](#page-17-0)

### **E**

express guides requirements for using to configure SnapMirror relationships for disaster recovery [4](#page-3-0)

### **F**

feedback

how to send comments about documentation  $18$ flowcharts

volume disaster recovery preparation workflow [6](#page-5-0)

## **I**

information how to send feedback about improving documentation [18](#page-17-0) intercluster creating SnapMirror relationships between volumes for disaster recovery [7](#page-6-0)

### **L**

lag times monitoring SnapMirror relationship health [13](#page-12-0)

### **M**

mirror relationships creating between volumes on different clusters for disaster recovery [7](#page-6-0) initializing [7](#page-6-0) monitoring health of  $13$ requirements for using Express Guide to configure, for disaster recovery [4](#page-3-0)

## **P**

peer relationships verifying the status of cluster [7](#page-6-0) policies SnapMirror, creating for disaster recovery [7](#page-6-0) protection where to get additional information about data [15](#page-14-0)

## **R**

relationships creating SnapMirror, between volumes on different clusters for disaster recovery [7](#page-6-0) monitoring health of SnapMirror [13](#page-12-0) requirements for using Express Guide to configure SnapMirror, for disaster recovery [4](#page-3-0) verifying cluster peer [7](#page-6-0)

## **S**

schedules SnapMirror, creating for disaster recovery [7](#page-6-0) setting up destination volume [12](#page-11-0) SnapMirror workflow for volume disaster recovery preparation  $6$ SnapMirror policies creating for disaster recovery [7](#page-6-0) SnapMirror relationships See [mirror relationships](#page-18-0) SnapMirror schedules creating for disaster recovery [7](#page-6-0) suggestions how to send feedback about documentation [18](#page-17-0)

## **V**

verifying

cluster peer relationships [7](#page-6-0) volume disaster recovery preparation where to get additional information about [15](#page-14-0) volumes requirements for using Express Guide to configure disaster recovery between [4](#page-3-0) setting up data access from destination  $12$ SnapMirror for disaster recovery preparation workflow [6](#page-5-0)

### **W**

workflows volume disaster recovery preparation  $6$